# **Yealink T46U Quick Guide**

# Deskphone Features

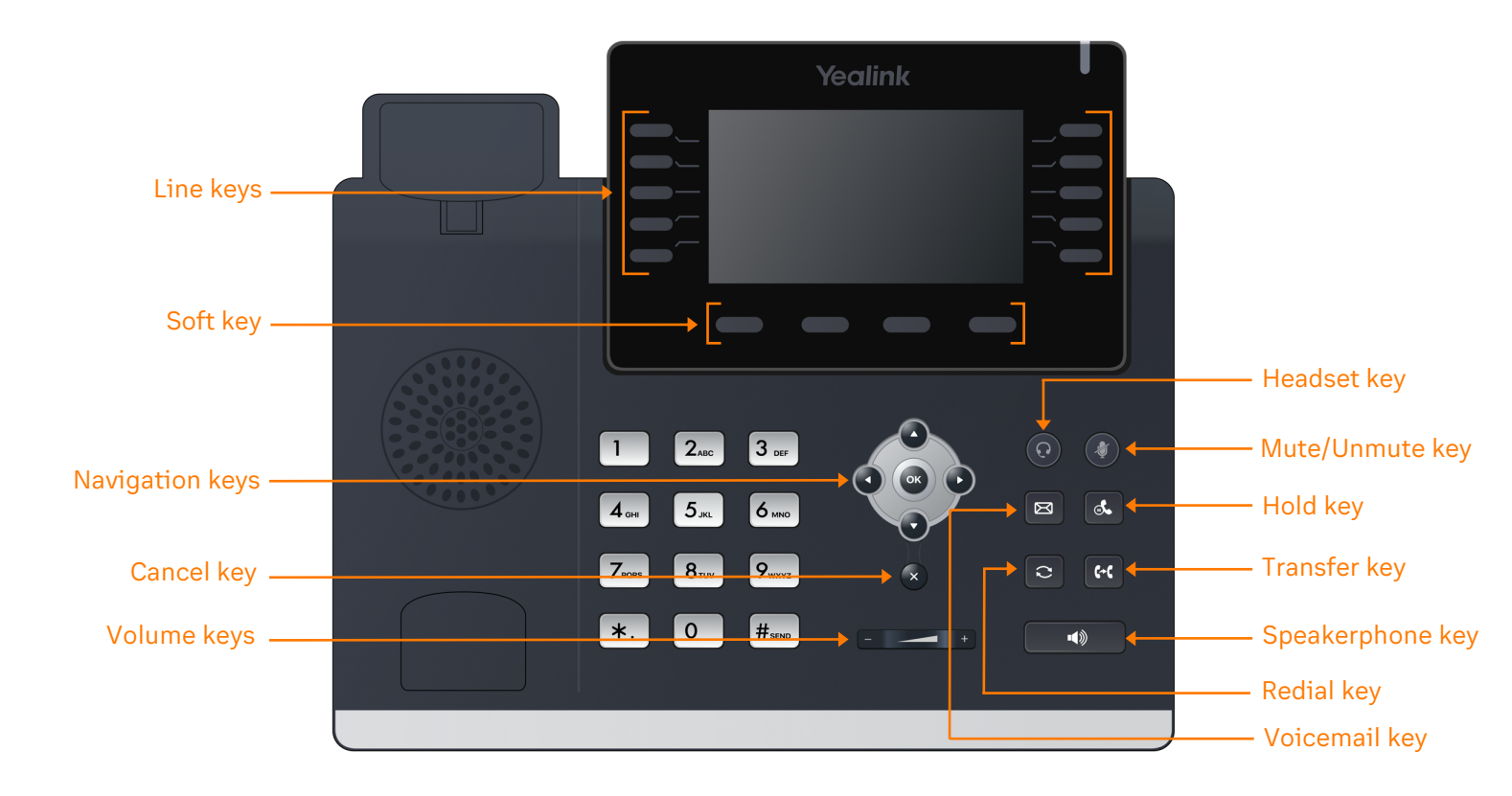

# Feature Description

- 1. **Line keys**—enables you to select a phone line, view calls on a line, or quickly call a favorite contact.
- 2. **Soft keys** enables you to select context-sensitive keys that display along the bottom of the screen.
- 3. **Navigation keys**—scrolls through information and options displayed on the phone screen.
- 4. **Cancel key**—cancels action or rejects incoming calls.
- 5. **Volume keys**—adjusts the volume of the handset, headset, and speaker.
- 6. **Headset key**—enables you to place and receive calls through a headset.
- 7. **Mute/Unmute key**—mutes audio during calls and conferences.
- 8. **Hold key**—holds an active call or resumes a held call.
- 9. **Voicemail key**—enables you to access voicemail messages.
- 10. **Transfer key**—transfer an active call to a contact.
- 11. **Redial key** enables you to dial the last called number or extension.
- 12. **Speakerphone key**—enables you to place and receive calls using the speakerphone.

### Placing a call

**Dial the number and do one of the following:**

- Lift the receiver.
- Press  $\bigodot$  to use the headset.
- Press  $\Box$   $\Box$  to use the speakerphone.

# Answering a call

#### **Options:**

- Lift the receiver.
- Press  $\left(\Omega\right)$  to answer a call via headset.
- Press  $\Box$   $\blacksquare$  to answer a call via speakerphone.

# Placing a call on hold

• Press  $\int_{\mathbb{R}} \delta$  or  $H_{\text{sem}}$   $H_{\text{sem}}$  while on an active call.

### Retrieving a held call

Press  $\left[\begin{array}{cc} \bullet & \bullet \\ \bullet & \bullet \end{array}\right]$  fo retrieve a held call.

# Starting a Conference call

- 1. While on an active call, press the **Conference** soft key.
- 2. Dial the extension of the other party that you would like to add to the call.
- 3. Once the other party answers, press the **Conference** soft key to merge the two calls.

### Transferring a call

#### **Warm Transfer:**

- 1. While on an active call, press  $\left| \cdot \right|$  or the **Transfer** soft key.
- 2. Dial the number of the other party.
- 3. When the destination party answers, provide the information, and confirm that they would like to take the call.
- 4. Press  $\left| \cdot \right|$  or the **Transfer** soft key.

#### **Blind Transfer:**

- 1. While on an active call, press  $\mathbb{R}$  or the
- **Transfer** soft key.
- 2. Press the **Blind** soft key.
- 3. Dial the extension of the other party.
- 4. Press  $\left| \cdot \right|$  or the **Transfer** soft key.

#### **Voicemail Transfer:**

- 1. Press  $\left| \left\langle \cdot \right| \right|$  or the **Transfer** soft key.
- 2. Press the **Blind** soft key.
- 3. Dial  $\|\cdot\|$  0 | plus the extension number of the voicemail where you want to transfer the call.

### Parking a call

#### **Option 1:**

- 1. While on an active call, press the **More** soft key until the **Park** soft key is displayed.
- 2. Press the **Park** soft key.
- 3. Listen to the prompt indicating that the call has been parked. The prompt will also announce the extension where the call is parked.
- 4. Note the park location. Example \*802.

#### **Option 2:**

- 1. While on an active call  $\frac{1}{2}$  press  $H_{\text{sem}}$   $H_{\text{sem}}$   $H_{\text{sem}}$   $\mathbf{X}$ .  $3$  def
- 2. Listen to the prompt indicating that the call has been parked. The prompt will also announce the extension where the call is parked.
- 3. Note the park location. Example \*802.

## Retrieving a Parked Call

• Press  $\vert * \vert$ , followed by the park location.

### Paging

• Press  $\left[\ast\right]$   $\left[\mathbf{8}_{\text{rw}}\right]$   $\left[\mathbf{4}_{\text{em}}\right]$ , then follow the prompt.

# Initiating an Intercom call

• Press  $\left[\ast\right]$   $\left[8_{\text{rw}}\right]$   $\left[5_{\text{sw}}\right]$ , then follow the prompt.

### Hot Desking

- Press the **Login** soft key then follow the prompt.
- Enter your extension number, then press  $H_{\text{sem}}$
- Enter your voicemail pin, then press  $#_{\text{sm}}$

# Recording a call

- While on an active call, press  $\overline{*}$   $\overline{9}_{\text{wxx}}$  to start the recording.
- Press  $\overline{\ast}$ .  $\overline{\mathsf{P}_{\text{wxx}}}$  to end the recording.